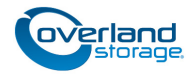

## **SnapScale™ Expansion Kit Node Incorporation**

## *Overview*

Expansion kits for SnapScale clusters come in 2- and 3-node configurations. To facilitate adding the nodes all at once so as to provide the optimum cluster storage space and peer set creation, it is recommended that the following procedure be used in place of Step 7 in the *SnapScale Quick Start Guide* that comes enclosed with each node.

## *Step 7 – Connecting for the First Time*

IMPORTANT: While the Initial Setup Wizard can be used to add one or more new nodes to an existing cluster, it is recommended that you log into the existing cluster's Web Management Interface and add the nodes using the Add Nodes feature (Storage > Nodes > Add Nodes).

- **1.** Once all your new Uninitialized nodes are installed in the rack and connected, launch the **cluster's Web Management Interface** using the Management IP address.
- **2.** Go to Storage > Nodes and click the Add Nodes button. This starts a wizard to add the nodes to the cluster.
- **3.** After reading the Overview page, click Next.
- **4.** At Step 1 of the wizard, check the **nodes** you want to add to the cluster, and click Next. By default, all eligible nodes are pre-selected. It is recommended to accept all the nodes to ensure the optimum configuration.
- **5.** At Step 2, automatically or manually enter the **static IP addresses** for the nodes, and click Next.

*NOTE:* Because new nodes are being added to the cluster, more IP addresses must be added to the node IP *address pool.* 

It is recommended that you click the Click here link to automatically add IP addresses based on the addresses being currently used. Alternately, you can enter a starting address in the Populate field based on the static IP addresses currently being used (list on the right), and then click the Populate Static IP Addresses button.

- **6.** At Step 3, verify the data and click Add Nodes to SnapScale.
- **7.** At the confirmation screen, click Add Nodes to SnapScale again.

The new nodes are added to the cluster and the peer sets are built. This process will take several minutes.

## *More Information*

For information, refer to the *SnapScale Administrator's Guide* or the *RAINcloudOS Release Notes*. They are **available online** at:

[http://docs.overlandstorage.com/snapscale](http://docs.overlandstorage.com/snapserver)

Refer to Chapter 4, "Add Nodes," in the *SnapScale Administrator's Guide* for information regarding adding more nodes to a cluster.

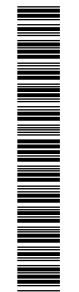

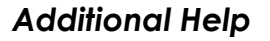

You can email our technical support staff at techsupport@overlandstorage.com or get additional technical support information on the Contact Us web page: [h](http://www.overlandstorage.com/company/contact-us/)ttp://docs.overlandstorage.com/support

For a complete list of support times depending on the type of coverage, visit our website at: <http://docs.overlandstorage.com/care>

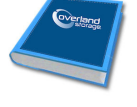